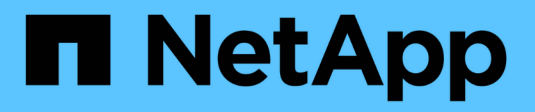

# **Gérer les privilèges locaux** ONTAP 9

NetApp September 12, 2024

This PDF was generated from https://docs.netapp.com/fr-fr/ontap/smb-admin/add-privileges-localdomain-users-groups-task.html on September 12, 2024. Always check docs.netapp.com for the latest.

# **Sommaire**

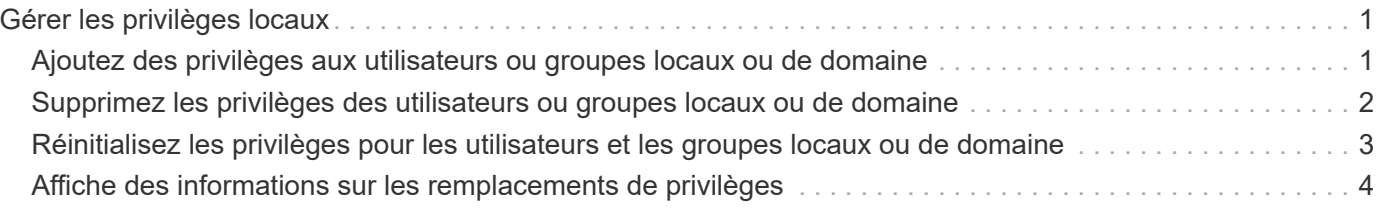

# <span id="page-2-0"></span>**Gérer les privilèges locaux**

# <span id="page-2-1"></span>**Ajoutez des privilèges aux utilisateurs ou groupes locaux ou de domaine**

Vous pouvez gérer les droits d'utilisateur pour les utilisateurs ou groupes locaux ou de domaine en ajoutant des privilèges. Les privilèges ajoutés remplacent les privilèges par défaut attribués à l'un de ces objets. Cela vous permet de renforcer la sécurité en vous permettant de personnaliser les privilèges d'un utilisateur ou d'un groupe.

# **Avant de commencer**

L'utilisateur ou le groupe local ou de domaine auquel les privilèges seront ajoutés doit déjà exister.

### **Description de la tâche**

L'ajout d'un privilège à un objet remplace les privilèges par défaut pour cet utilisateur ou ce groupe. L'ajout d'un privilège ne supprime pas les privilèges précédemment ajoutés.

Lorsque vous ajoutez des privilèges aux utilisateurs ou groupes locaux ou de domaine, vous devez garder à l'esprit les éléments suivants :

- Vous pouvez ajouter un ou plusieurs privilèges.
- Lors de l'ajout de privilèges à un utilisateur ou à un groupe de domaine, ONTAP peut valider l'utilisateur ou le groupe du domaine en contactant le contrôleur de domaine.

La commande peut échouer si ONTAP n'est pas en mesure de contacter le contrôleur de domaine.

# **Étapes**

- 1. Ajoutez un ou plusieurs privilèges à un utilisateur ou groupe local ou de domaine : vserver cifs users-and-groups privilege add-privilege -vserver vserver name -user-or -group-name name -privileges privilege [,...]
- 2. Vérifiez que les privilèges souhaités sont appliqués à l'objet : vserver cifs users-and-groups privilege show -vserver *vserver\_name* ‑user-or-group-name *name*

#### **Exemple**

L'exemple suivant ajoute les privilèges « `Enregistrer TcbPrivilege' » et « `Enregistrer OwnershipPrivilege » à l'utilisateur « CIFS SERVER\sue » sur la machine virtuelle de stockage (SVM, précédemment connue sous le nom de Vserver) vs1 :

```
cluster1::> vserver cifs users-and-groups privilege add-privilege -vserver
vs1 -user-or-group-name CIFS_SERVER\sue -privileges
SeTcbPrivilege, SeTakeOwnershipPrivilege
cluster1::> vserver cifs users-and-groups privilege show -vserver vs1
Vserver User or Group Name Privileges
--------- --------------------- ---------------
vs1 CIFS SERVER\sue SeTcbPrivilege
                                 SeTakeOwnershipPrivilege
```
# <span id="page-3-0"></span>**Supprimez les privilèges des utilisateurs ou groupes locaux ou de domaine**

Vous pouvez gérer les droits d'utilisateur pour les utilisateurs ou groupes locaux ou de domaine en supprimant les privilèges. Cela vous permet de renforcer la sécurité en vous permettant de personnaliser le nombre maximal de privilèges dont disposent les utilisateurs et les groupes.

#### **Avant de commencer**

L'utilisateur ou le groupe local ou de domaine dont les privilèges seront supprimés doit déjà exister.

#### **Description de la tâche**

Vous devez garder à l'esprit les éléments suivants lorsque vous supprimez des privilèges des utilisateurs ou groupes locaux ou de domaine :

- Vous pouvez supprimer un ou plusieurs privilèges.
- Lors de la suppression de privilèges d'un utilisateur ou d'un groupe de domaines, ONTAP peut valider l'utilisateur ou le groupe de domaines en contactant le contrôleur de domaine.

La commande peut échouer si ONTAP n'est pas en mesure de contacter le contrôleur de domaine.

#### **Étapes**

- 1. Supprimer un ou plusieurs privilèges d'un utilisateur ou groupe local ou de domaine : vserver cifs users-and-groups privilege remove-privilege -vserver vserver name -user-or -group-name name -privileges privilege [,...]
- 2. Vérifiez que les privilèges souhaités ont été supprimés de l'objet : vserver cifs users-and-groups privilege show -vserver *vserver\_name* ‑user-or-group-name *name*

#### **Exemple**

L'exemple suivant supprime les privilèges « `Enregistrer TcbPrivilege' » et « `Saba OwnershipPrivilege » de l'utilisateur « CIFS\_SERVER\sue » sur la machine virtuelle de stockage (SVM, précédemment connue sous le nom de Vserver) vs1 :

```
cluster1::> vserver cifs users-and-groups privilege show -vserver vs1
Vserver User or Group Name Privileges
--------- --------------------- ---------------
vs1 CIFS SERVER\sue SeTcbPrivilege
                               SeTakeOwnershipPrivilege
cluster1::> vserver cifs users-and-groups privilege remove-privilege
-vserver vs1 -user-or-group-name CIFS SERVER\sue -privileges
SeTcbPrivilege,SeTakeOwnershipPrivilege
cluster1::> vserver cifs users-and-groups privilege show -vserver vs1
Vserver User or Group Name Privileges
--------- --------------------- -------------------
vs1 CIFS SERVER\sue
```
# <span id="page-4-0"></span>**Réinitialisez les privilèges pour les utilisateurs et les groupes locaux ou de domaine**

Vous pouvez réinitialiser les privilèges des utilisateurs et groupes locaux ou de domaine. Cela peut s'avérer utile lorsque vous avez apporté des modifications aux privilèges d'un utilisateur ou d'un groupe local ou de domaine et que ces modifications ne sont plus nécessaires ou souhaitées.

# **Description de la tâche**

La réinitialisation des privilèges d'un utilisateur ou groupe local ou de domaine supprime toutes les entrées de privilèges de cet objet.

# **Étapes**

- 1. Réinitialisez les privilèges sur un utilisateur ou groupe local ou de domaine : vserver cifs usersand-groups privilege reset-privilege -vserver *vserver\_name* -user-or-group-name *name*
- 2. Vérifiez que les privilèges sont réinitialisés sur l'objet : vserver cifs users-and-groups privilege show -vserver *vserver\_name* ‑user-or-group-name *name*

#### **Exemples**

L'exemple suivant réinitialise les privilèges de l'utilisateur « CIFS\_SERVER\sue » sur la machine virtuelle de stockage (SVM, anciennement appelée Vserver) vs1. Par défaut, les utilisateurs normaux ne disposent pas de privilèges associés à leurs comptes :

```
cluster1::> vserver cifs users-and-groups privilege show
Vserver User or Group Name Privileges
--------- --------------------- ---------------
vs1 CIFS SERVER\sue SeTcbPrivilege
                               SeTakeOwnershipPrivilege
cluster1::> vserver cifs users-and-groups privilege reset-privilege
-vserver vs1 -user-or-group-name CIFS SERVER\sue
cluster1::> vserver cifs users-and-groups privilege show
This table is currently empty.
```
L'exemple suivant réinitialise les privilèges du groupe « BUILTIN\Administrators », supprimant ainsi l'entrée de privilège :

```
cluster1::> vserver cifs users-and-groups privilege show
Vserver User or Group Name Privileges
--------- ------------------------ -------------------
vs1 BUILTIN\Administrators SeRestorePrivilege
                                    SeSecurityPrivilege
                                    SeTakeOwnershipPrivilege
cluster1::> vserver cifs users-and-groups privilege reset-privilege
-vserver vs1 -user-or-group-name BUILTIN\Administrators
cluster1::> vserver cifs users-and-groups privilege show
This table is currently empty.
```
# <span id="page-5-0"></span>**Affiche des informations sur les remplacements de privilèges**

Vous pouvez afficher des informations sur les privilèges personnalisés attribués à des comptes ou groupes d'utilisateurs locaux ou de domaine. Ces informations vous aident à déterminer si les droits d'utilisateur souhaités sont appliqués.

# **Étape**

1. Effectuez l'une des opérations suivantes :

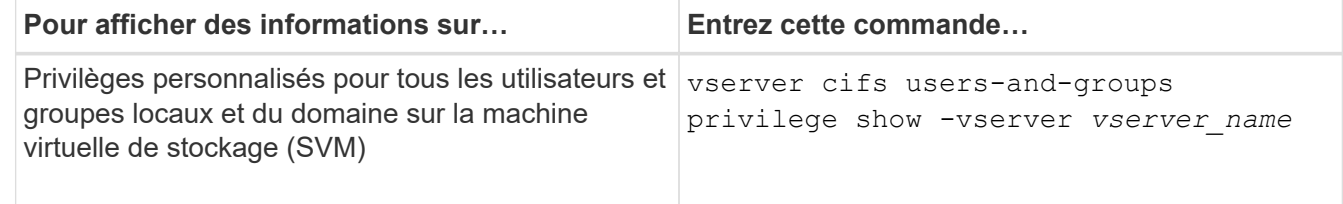

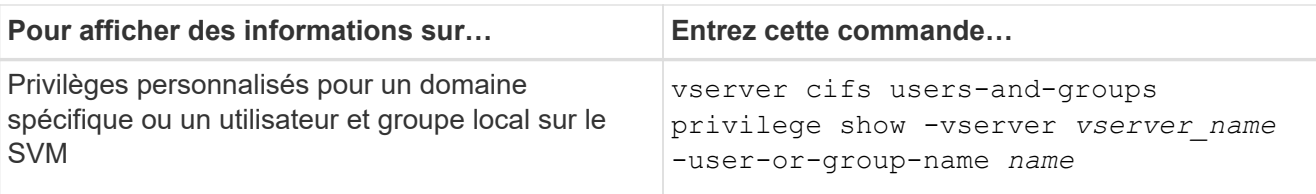

D'autres paramètres facultatifs peuvent être choisis lors de l'exécution de cette commande. Consultez la page man pour plus d'informations

### **Exemple**

La commande suivante affiche tous les privilèges explicitement associés aux utilisateurs et groupes locaux ou de domaine pour le SVM vs1 :

```
cluster1::> vserver cifs users-and-groups privilege show -vserver vs1
Vserver User or Group Name Privileges
--------- --------------------- ---------------
vs1 BUILTIN\Administrators SeTakeOwnershipPrivilege
                                 SeRestorePrivilege
vs1 CIFS SERVER\sue SeTcbPrivilege
                                 SeTakeOwnershipPrivilege
```
### **Informations sur le copyright**

Copyright © 2024 NetApp, Inc. Tous droits réservés. Imprimé aux États-Unis. Aucune partie de ce document protégé par copyright ne peut être reproduite sous quelque forme que ce soit ou selon quelque méthode que ce soit (graphique, électronique ou mécanique, notamment par photocopie, enregistrement ou stockage dans un système de récupération électronique) sans l'autorisation écrite préalable du détenteur du droit de copyright.

Les logiciels dérivés des éléments NetApp protégés par copyright sont soumis à la licence et à l'avis de nonresponsabilité suivants :

CE LOGICIEL EST FOURNI PAR NETAPP « EN L'ÉTAT » ET SANS GARANTIES EXPRESSES OU TACITES, Y COMPRIS LES GARANTIES TACITES DE QUALITÉ MARCHANDE ET D'ADÉQUATION À UN USAGE PARTICULIER, QUI SONT EXCLUES PAR LES PRÉSENTES. EN AUCUN CAS NETAPP NE SERA TENU POUR RESPONSABLE DE DOMMAGES DIRECTS, INDIRECTS, ACCESSOIRES, PARTICULIERS OU EXEMPLAIRES (Y COMPRIS L'ACHAT DE BIENS ET DE SERVICES DE SUBSTITUTION, LA PERTE DE JOUISSANCE, DE DONNÉES OU DE PROFITS, OU L'INTERRUPTION D'ACTIVITÉ), QUELLES QU'EN SOIENT LA CAUSE ET LA DOCTRINE DE RESPONSABILITÉ, QU'IL S'AGISSE DE RESPONSABILITÉ CONTRACTUELLE, STRICTE OU DÉLICTUELLE (Y COMPRIS LA NÉGLIGENCE OU AUTRE) DÉCOULANT DE L'UTILISATION DE CE LOGICIEL, MÊME SI LA SOCIÉTÉ A ÉTÉ INFORMÉE DE LA POSSIBILITÉ DE TELS DOMMAGES.

NetApp se réserve le droit de modifier les produits décrits dans le présent document à tout moment et sans préavis. NetApp décline toute responsabilité découlant de l'utilisation des produits décrits dans le présent document, sauf accord explicite écrit de NetApp. L'utilisation ou l'achat de ce produit ne concède pas de licence dans le cadre de droits de brevet, de droits de marque commerciale ou de tout autre droit de propriété intellectuelle de NetApp.

Le produit décrit dans ce manuel peut être protégé par un ou plusieurs brevets américains, étrangers ou par une demande en attente.

LÉGENDE DE RESTRICTION DES DROITS : L'utilisation, la duplication ou la divulgation par le gouvernement sont sujettes aux restrictions énoncées dans le sous-paragraphe (b)(3) de la clause Rights in Technical Data-Noncommercial Items du DFARS 252.227-7013 (février 2014) et du FAR 52.227-19 (décembre 2007).

Les données contenues dans les présentes se rapportent à un produit et/ou service commercial (tel que défini par la clause FAR 2.101). Il s'agit de données propriétaires de NetApp, Inc. Toutes les données techniques et tous les logiciels fournis par NetApp en vertu du présent Accord sont à caractère commercial et ont été exclusivement développés à l'aide de fonds privés. Le gouvernement des États-Unis dispose d'une licence limitée irrévocable, non exclusive, non cessible, non transférable et mondiale. Cette licence lui permet d'utiliser uniquement les données relatives au contrat du gouvernement des États-Unis d'après lequel les données lui ont été fournies ou celles qui sont nécessaires à son exécution. Sauf dispositions contraires énoncées dans les présentes, l'utilisation, la divulgation, la reproduction, la modification, l'exécution, l'affichage des données sont interdits sans avoir obtenu le consentement écrit préalable de NetApp, Inc. Les droits de licences du Département de la Défense du gouvernement des États-Unis se limitent aux droits identifiés par la clause 252.227-7015(b) du DFARS (février 2014).

#### **Informations sur les marques commerciales**

NETAPP, le logo NETAPP et les marques citées sur le site<http://www.netapp.com/TM>sont des marques déposées ou des marques commerciales de NetApp, Inc. Les autres noms de marques et de produits sont des marques commerciales de leurs propriétaires respectifs.